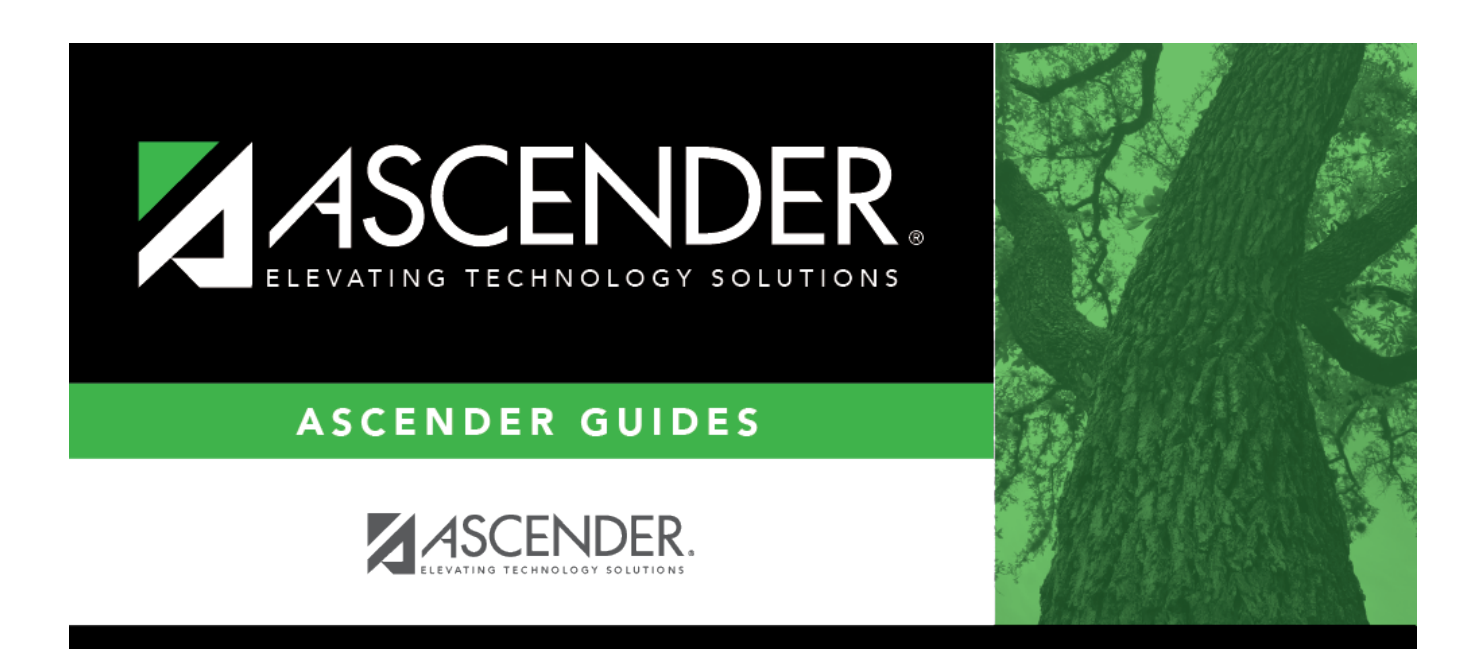

## **registration\_utilities\_activate\_student\_id**

## **Table of Contents**

This field is only displayed if you selected **By Student**.

Begin typing the student's last name or ID (including leading zeros). As you begin typing the name or number, a drop-down list displays students whose name or ID begins with the characters you have typed. The student's grade level is displayed in parentheses, and WD is displayed if the student is withdrawn or a no show. From the drop-down list, select the student.

If you do not know the student ID, click  $\frac{1}{2}$  to [search for a student](https://help.ascendertx.com/student/doku.php/general/select_student).

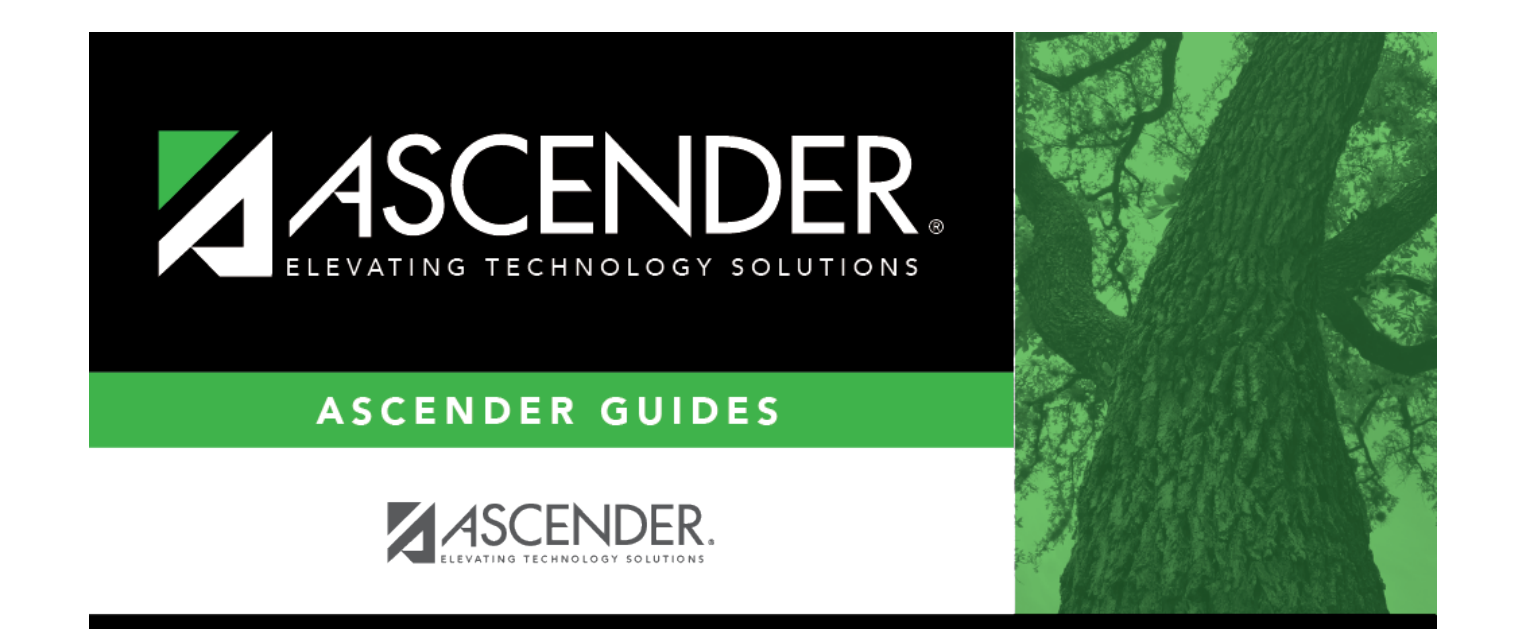

## **Back Cover**